## **Решение проблем со шрифтами в Windows Server 2008 Eng**

В англоязычной версии операционной системы Windows Server 2008 проявляется проблема со шрифтами в некоторых программах, попросту говоря «кракозябры». Данная проблема не является багом, это всего лишь неверная настройка операционной системы для использования с русскоязычными программами.

Для тестирования мы использовали Windows Server 2008 Enterprise x64 Eng без установленного MUI. Для примера запустим программу «Администратор» из ПТК «Арго: Энергоресурсы» и увидим, что отображается она некорректно (Рис. 1).

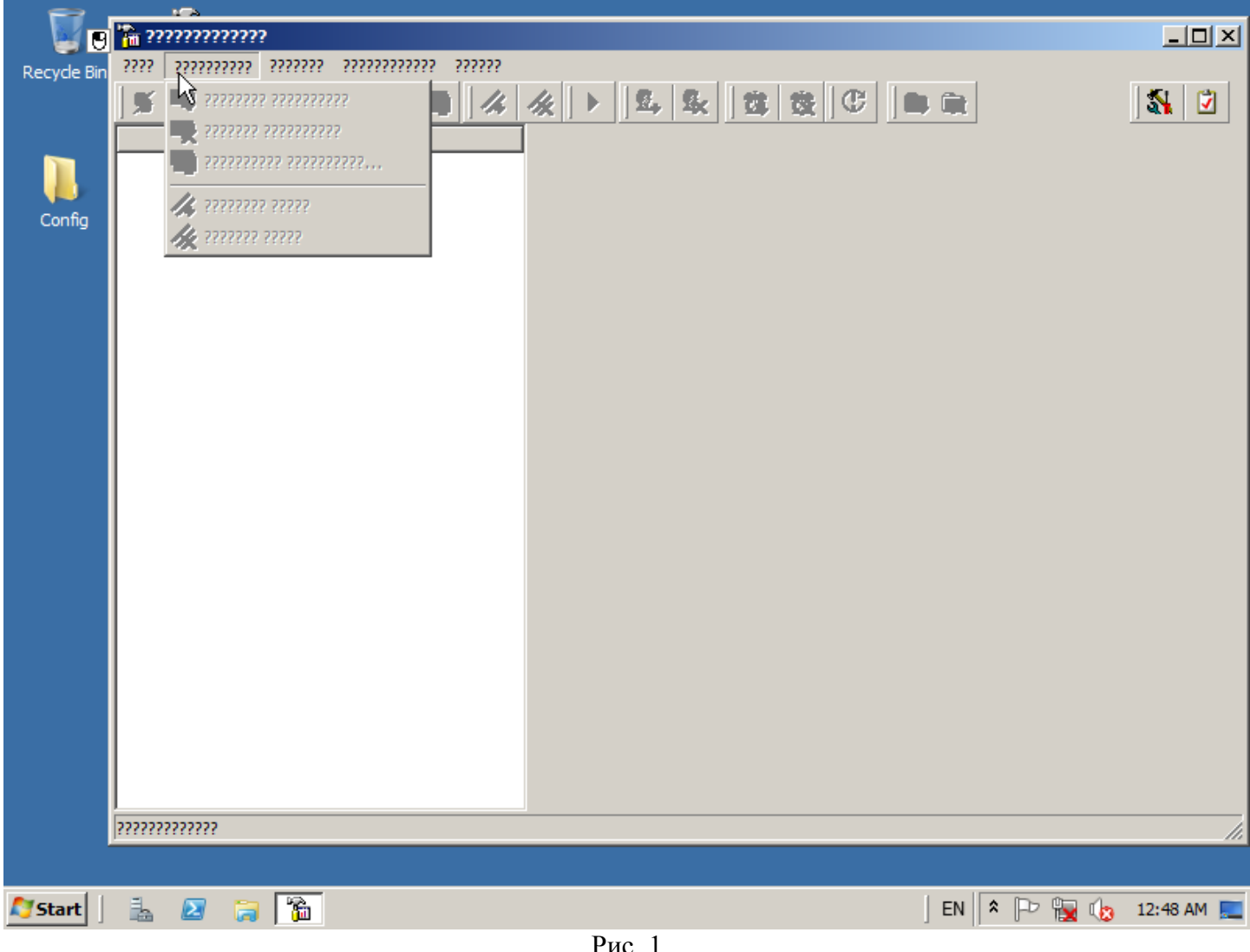

Рис. 1

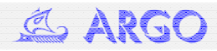

Исправим данную проблему. Откройте *Start* → *Control Panel* → *Region and Language*. На вкладке *Formats* выберете *Formats: Russian (Russia)* как показано на Рис. 2.

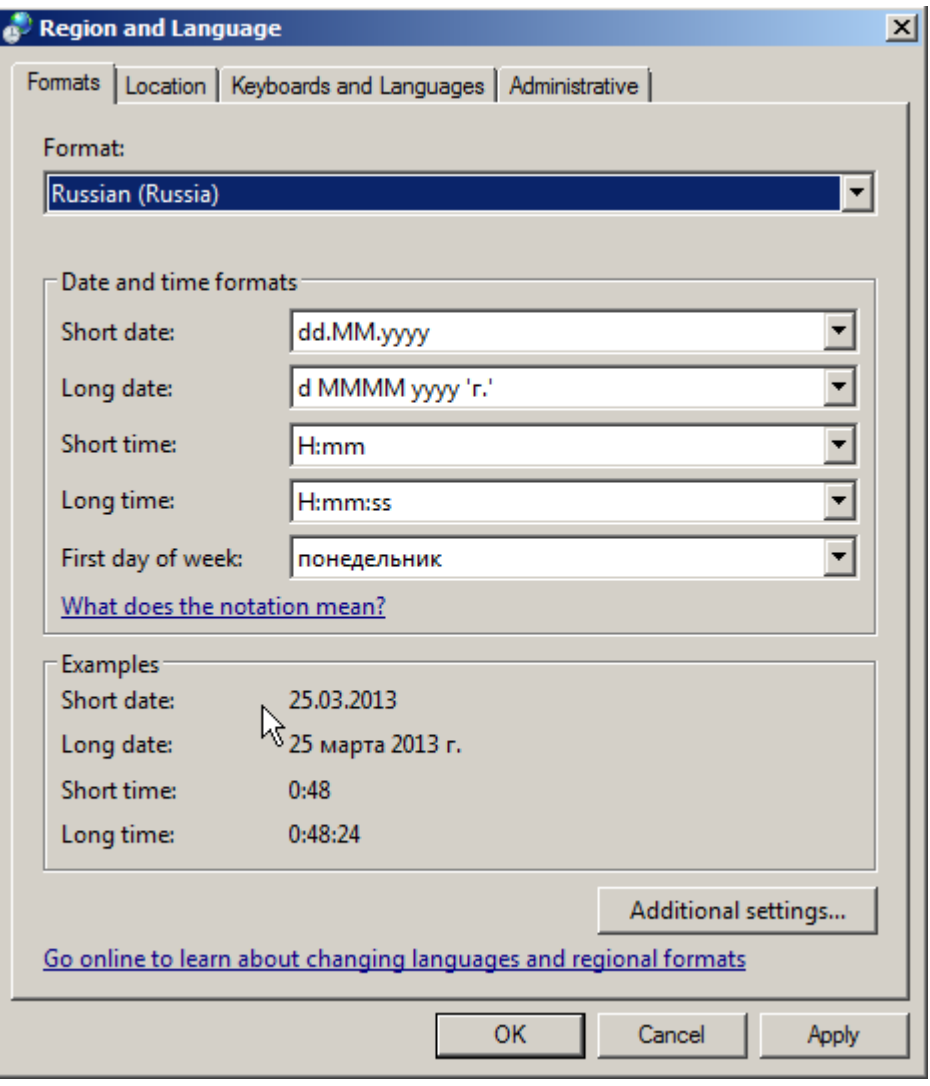

Рис. 2

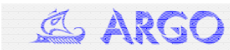

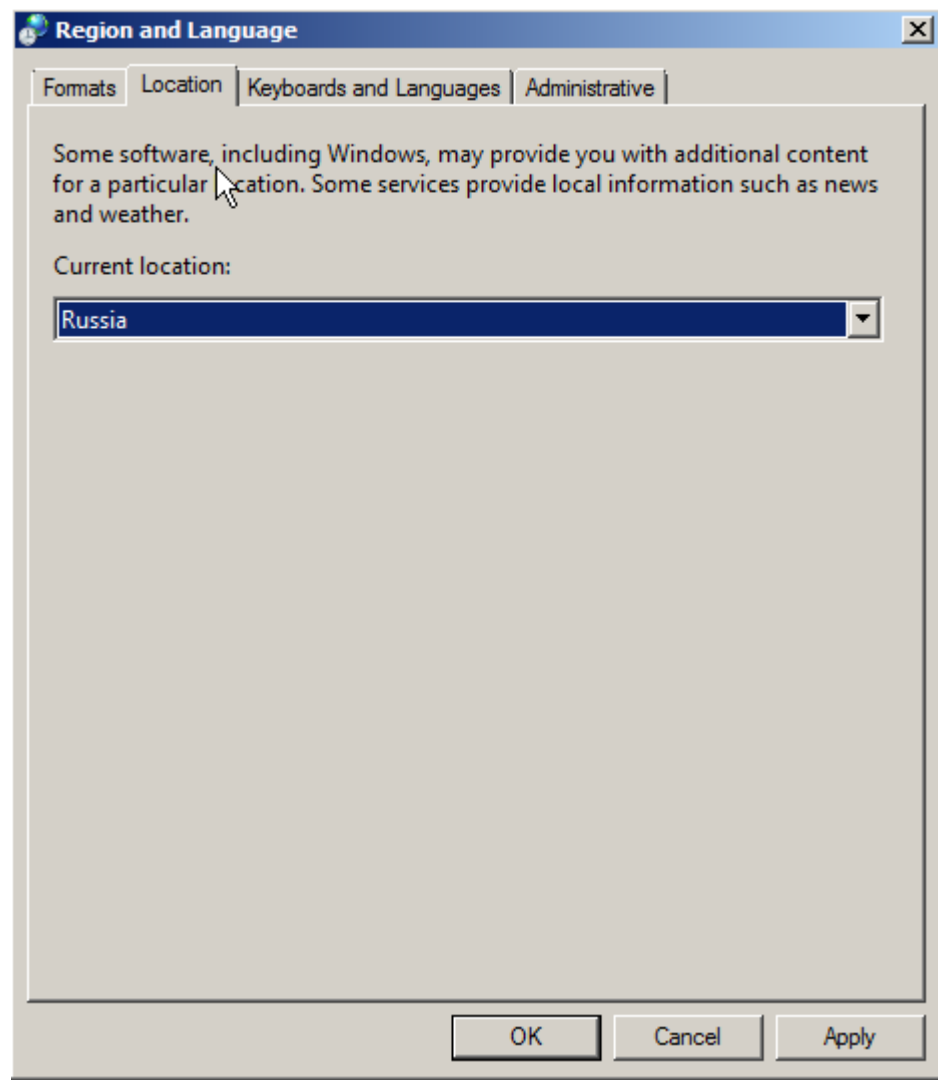

Рис. 3

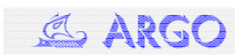

Переходим на вкладку *Administrative* и щелкаем кнопку *Change system locale...* На вопрос «*Would you like to apply your region and language changes?*» кликаем *Apply* (Рис. 4).

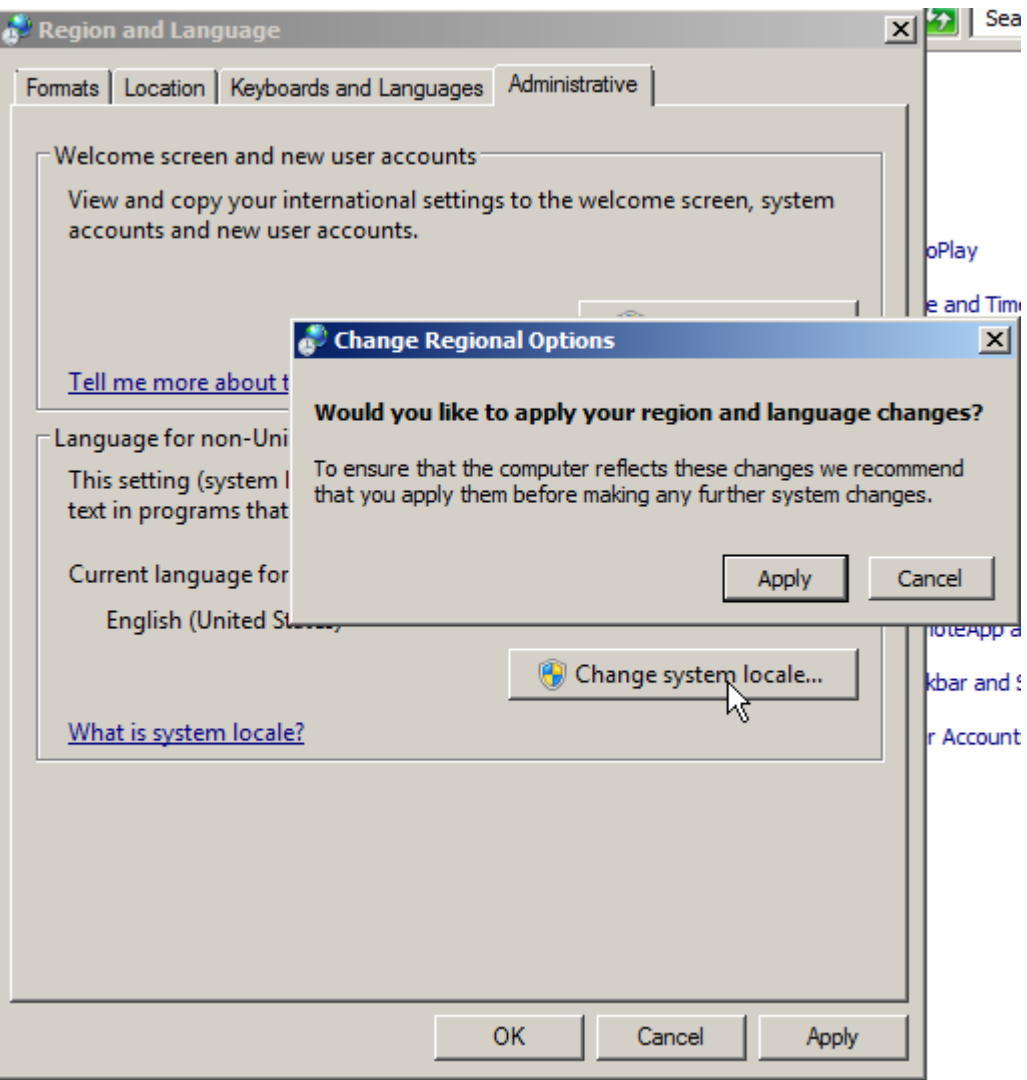

Рис. 4

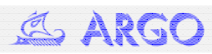

В повившемся окне «*Region and Language Settings*» в *Current system locale* выбираем *Russian (Russia)* и кликаем *ОК*. На вопрос «*System locale has been changed. You must restart Windows for the changes to take effect.*» кликаем *Cancel* (Рис. 5).

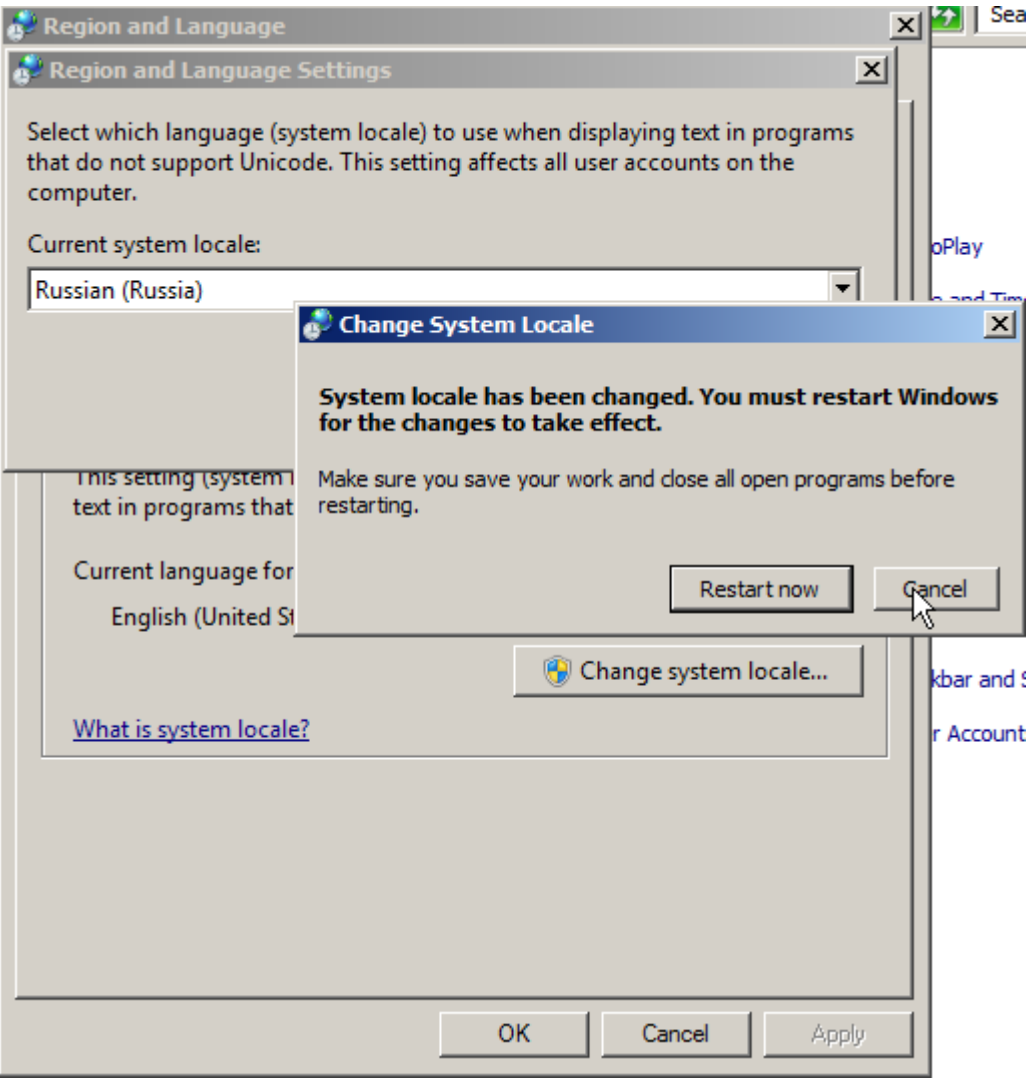

Рис. 5

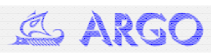

В окне «*Region and Languge*» на вкладке «*Administrative*» нажмите кнопку *Copy settings...* В появившемся окне «*Welcome screen and new user accounts settings*» поставьте два флажка:

- *Welcome screen and system accounts*
- *New user accounts*

И нажмите *ОК* (Рис. 6).

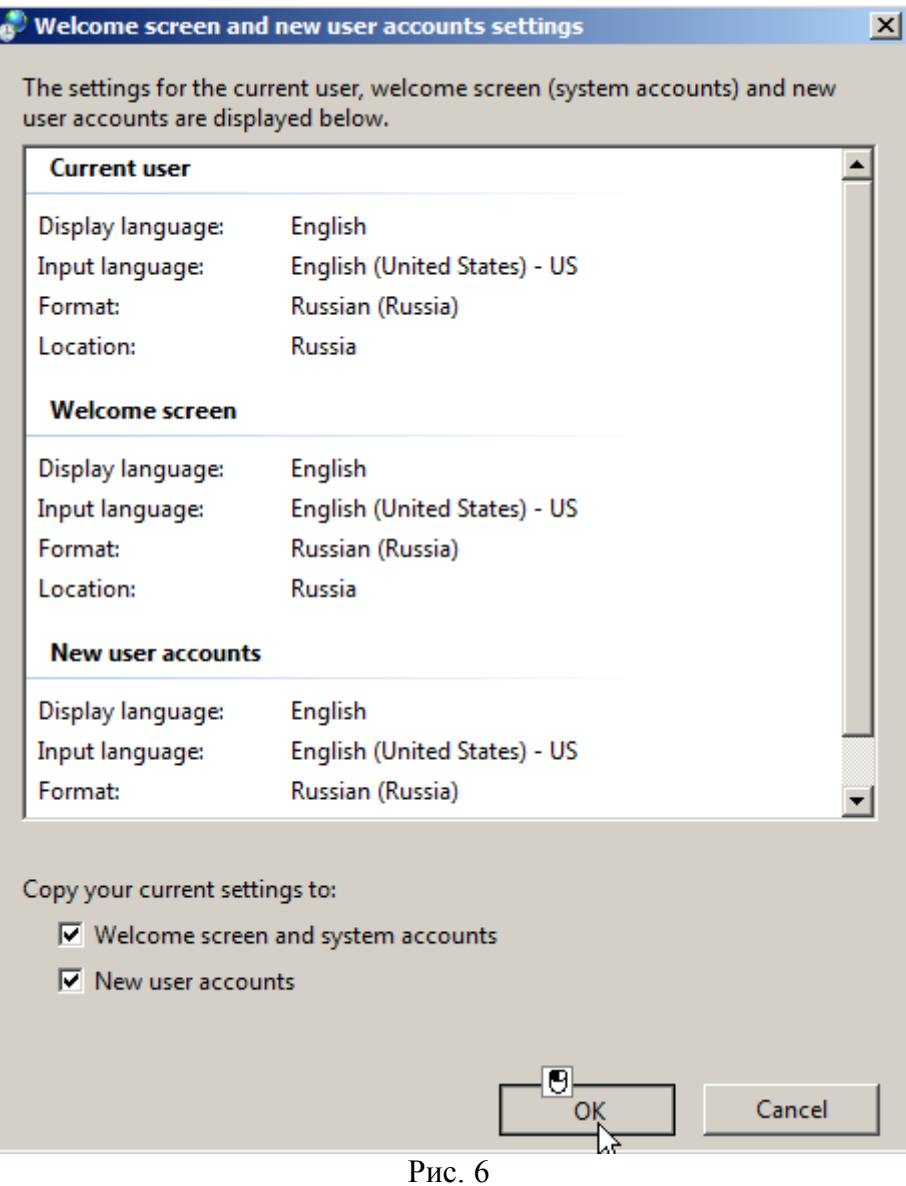

В окне «*Region and Languge*» нажмите *Close* и на вопрос «*System locale has been changed. You must restart Windows for the changes to take effect.*» нажмите *Restart*.

После перезагрузки, запустив «Администратор» из ПТК «Арго: Энергоресурсы» , Вы увидите, что проблема со шрифтами исчезла (Рис. 7).

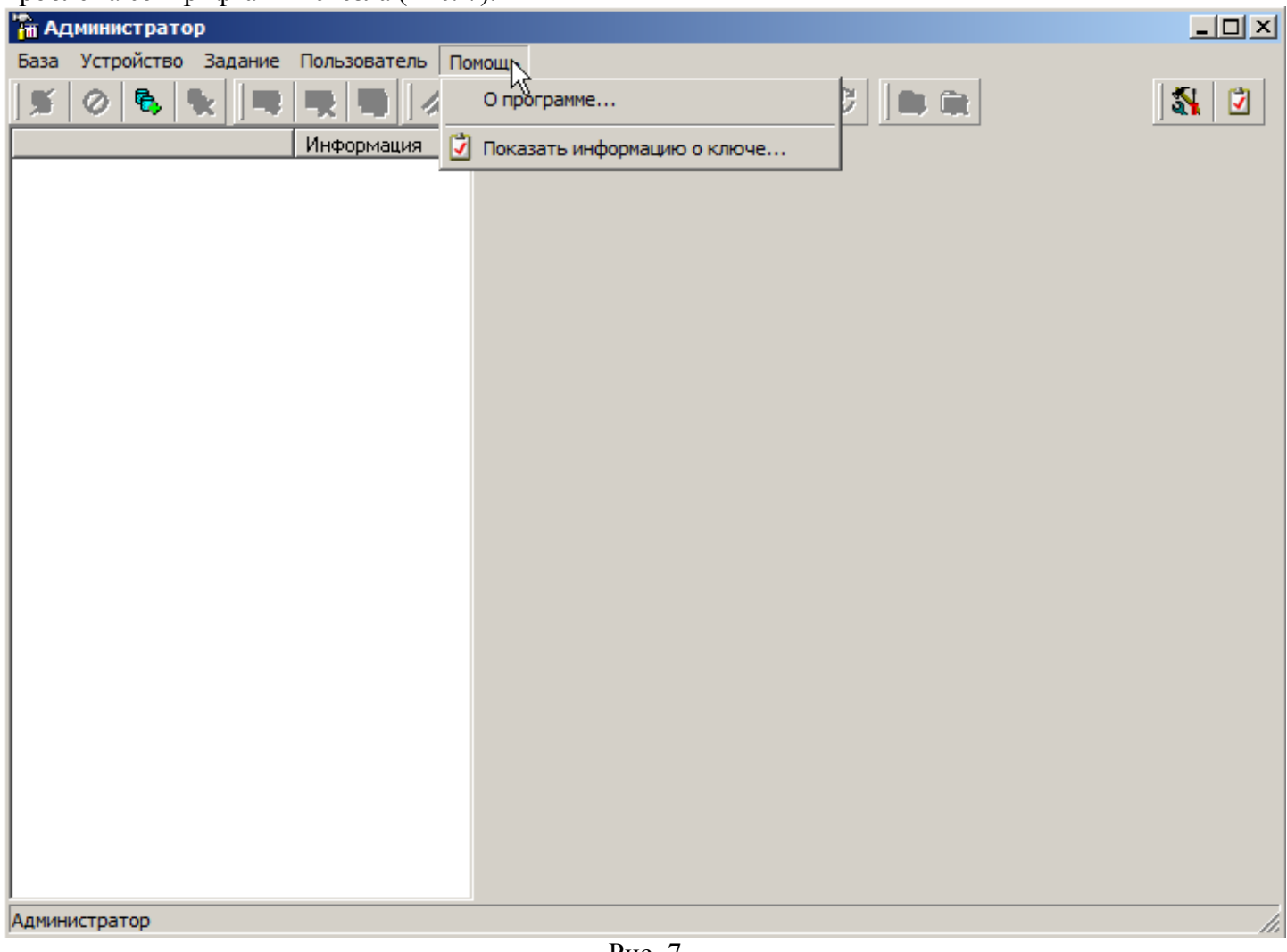

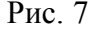

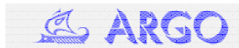